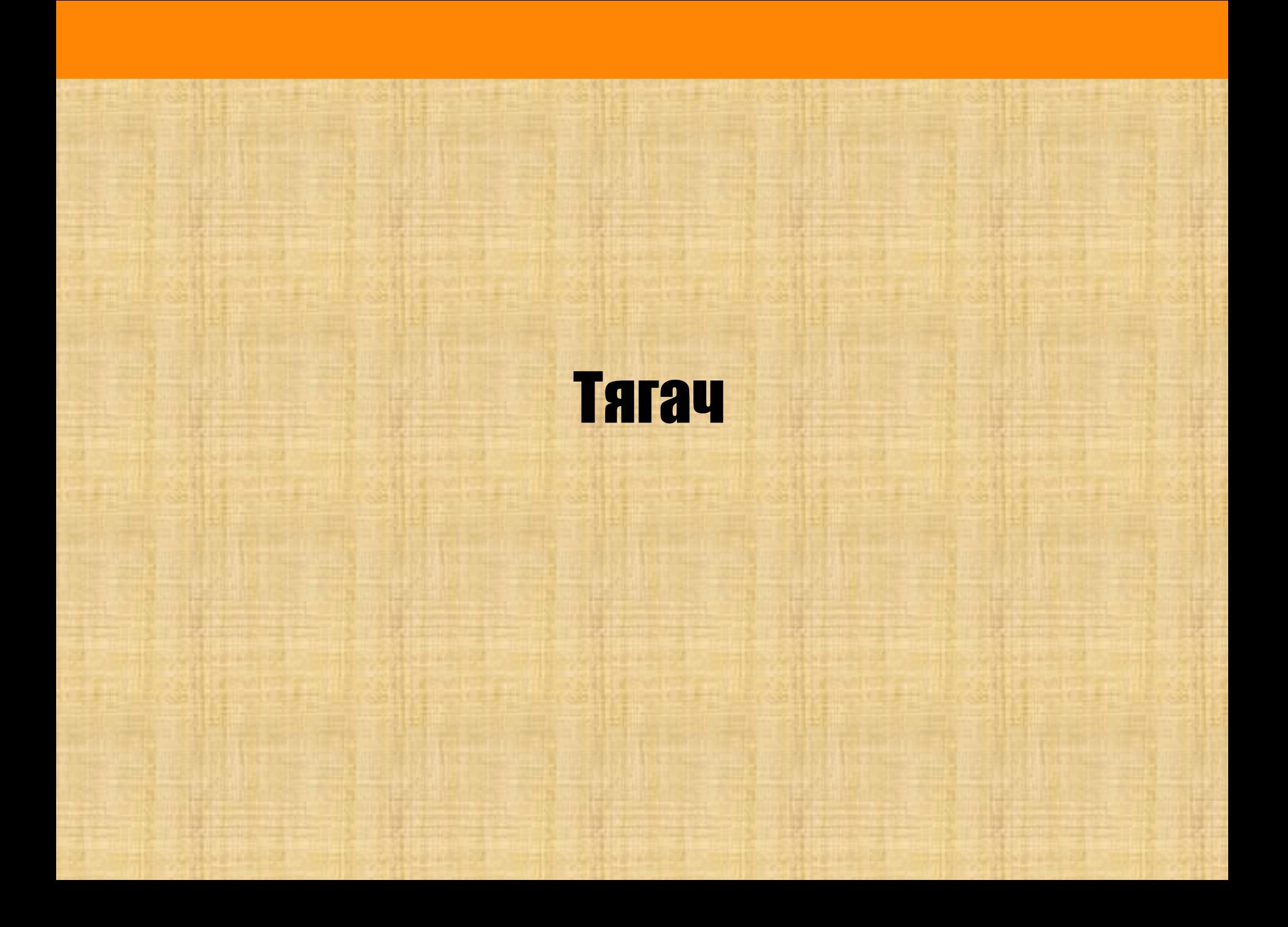

## **Вспомним:**

Если ведущее колесо *больше* ведомого, то передача называется:

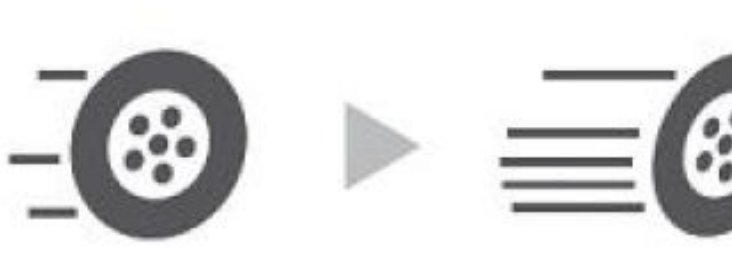

**ПОВЫШАЮЩ ЕЙ**

Что происходит со скоростью? Скорость **ПОВЫШАЕТСЯ**

Что происходит с тяговой силой? Тяговая сила **ПОНИЖАЕТСЯ**

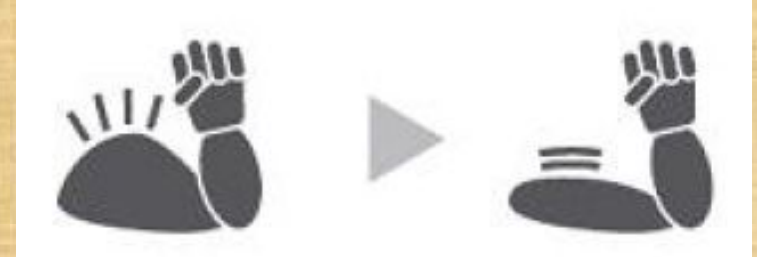

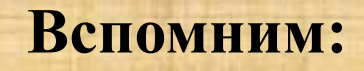

Если ведущее колесо *меньше* ведомого, то передача называется:

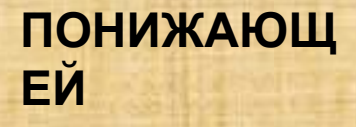

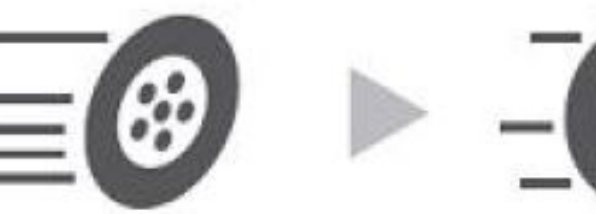

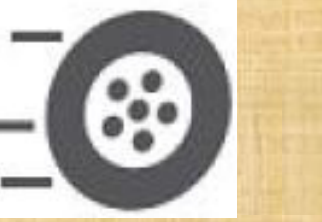

Что происходит со скоростью? Скорость **ПОНИЖАЕТСЯ**

Что происходит с тяговой силой? Тяговая сила **ПОВЫШАЕТСЯ**

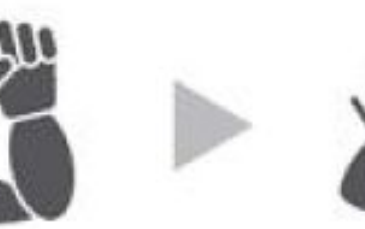

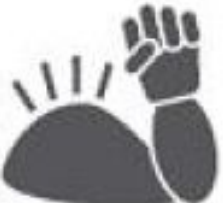

## **Как вы думаете, где в своей каждодневной жизни человек постоянно управляет зубчатыми передачами?**

Конечно в автомобиле. В каждом авто есть **Коробка Передач** можно сказать, что она представляет собой блок со множеством шестеренок внутри, который прилегает к двигателю и передает его энергию на колеса. Управление КП происходит с помощью рычага переключения передач и педали сцепления.

Как вы можете видеть на схеме, то в КП есть ВЕДУЩИЙ (красный) вал, на котором жестко закреплен блок шестерен. Параллельно ему расположен ВЕДОМЫЙ (желтый) вал, тоже с шестеренками. Между шестернями ведомого вала расположены **муфты включения передач** (фиолетовые). Они тоже закреплены на валу, вращаются вместе с ним, но могут *двигаться вдоль его оси (вперёд-назад).* Как только человек выбирает скорость (от 1 до 5), то нужная муфта приближается к шестеренке выбранной скорости и зацепляется с ней, начиная передавать выбранную скорость вращения на колеса авто.

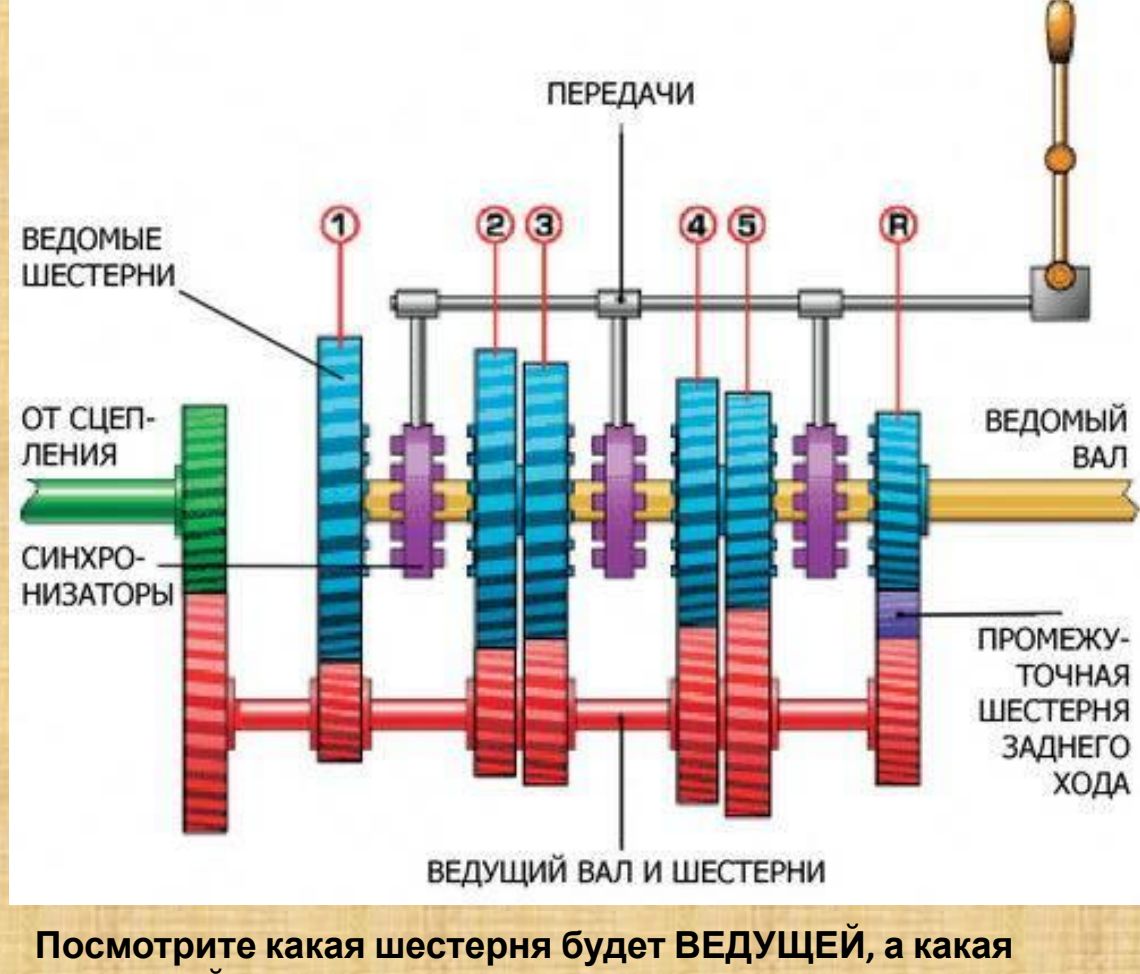

**ВЕДОМОЙ на каждой из передач?** 

Конечно, устройство коробки передач более сложное. Нам с вами необходимо было лишь рассмотреть принцип ее работы. Как же люди додумались до такого механизма?

Появлению механической коробки передач мы обязаны женщине. Этой женщиной была никто иная, как супруга Карла Бенца - Берта Бенц. Именно она, после завершения своего знаменитого «турне» на автомобиле «Motorwagen», высказала мужу свое недовольство по поводу того, что тяги двигателя не хватало, чтобы преодолеть даже небольшой пригорок.

Это произошло 5 августа 1888 года. Не отважившись спорить с женщиной, Карл Бенц в 1893 году выпускает автомобиль «Benz Velo», на котором крутящий момент от двигателя к колесам передавала 2-ступенчатая механическая коробка передач.

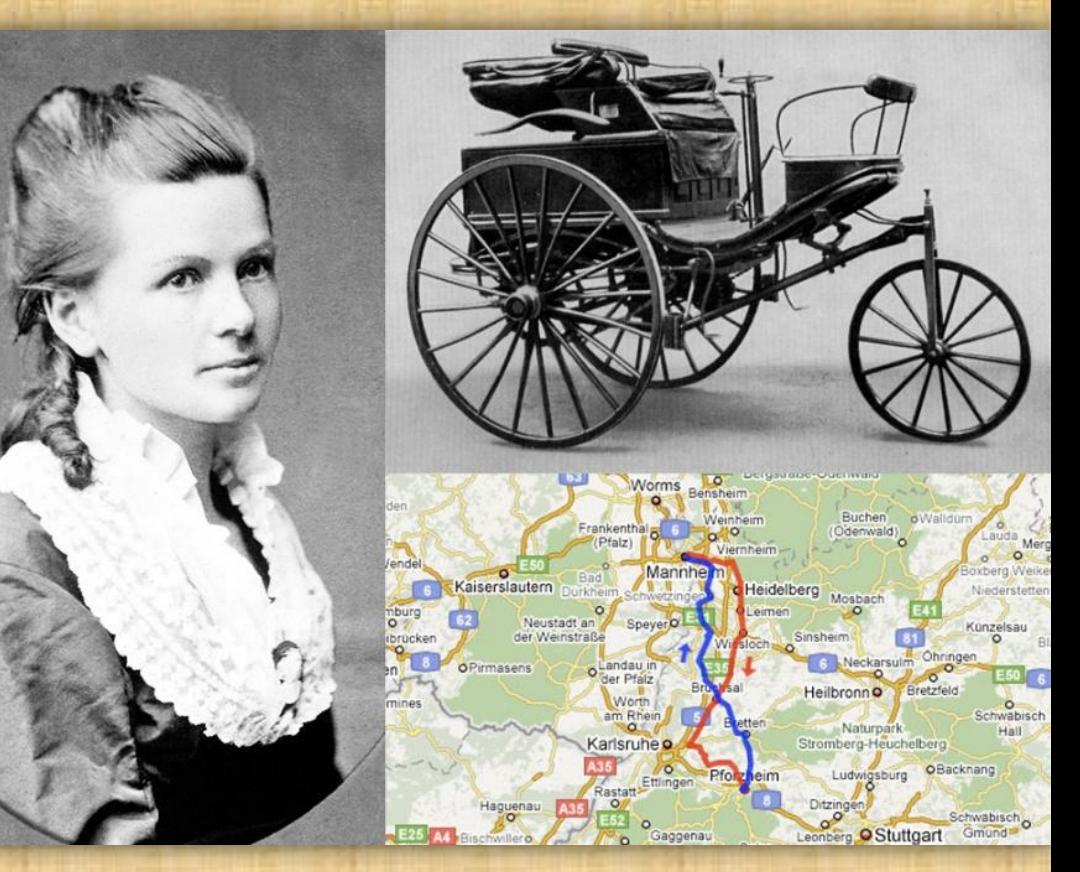

*Берта Бенц — супруга Карла Бенца, и первый автомобиль Бенца «Motorwagen». Маршрут знаменитого турне из Мангейма в Пфорцгейм и обратно, которое совершила Берта Бенц в 1888 году.*

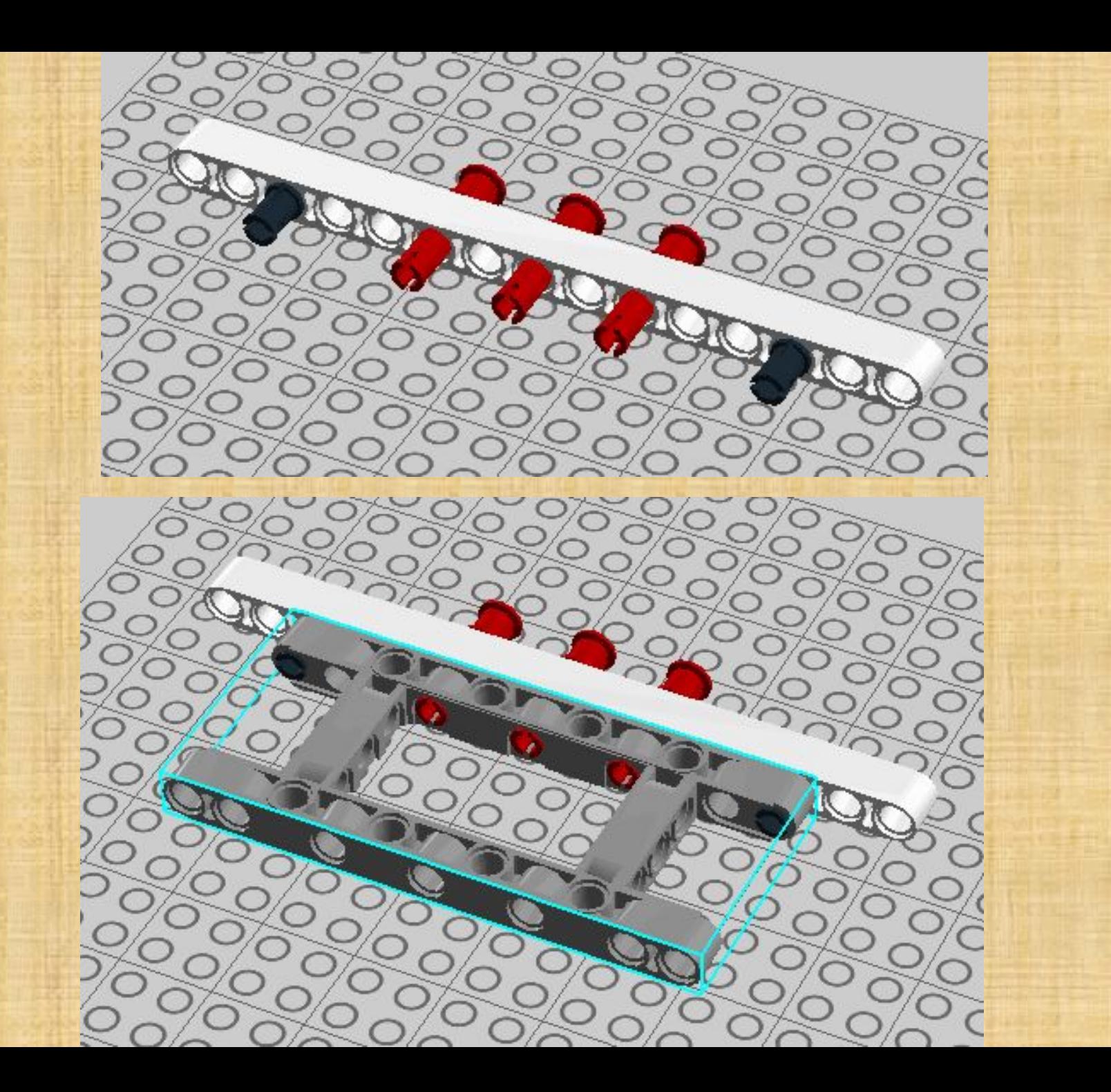

![](_page_6_Picture_0.jpeg)

![](_page_7_Picture_0.jpeg)

![](_page_8_Figure_0.jpeg)

![](_page_9_Figure_0.jpeg)

![](_page_10_Picture_0.jpeg)

![](_page_11_Picture_0.jpeg)

![](_page_12_Figure_0.jpeg)

![](_page_13_Picture_0.jpeg)

![](_page_14_Picture_0.jpeg)

![](_page_15_Picture_0.jpeg)

**STATE** 

QIOI

**Закрепляем оба мотора с помощью резиновых** *Market School Communication Communication Communication Communication Communication Communication Communication* 

![](_page_15_Picture_2.jpeg)

Q.

**MILL** 

![](_page_16_Picture_0.jpeg)

![](_page_17_Picture_0.jpeg)

![](_page_18_Picture_0.jpeg)

![](_page_19_Picture_0.jpeg)

![](_page_20_Picture_0.jpeg)

Порты подключения:

**В, С - большие** моторы

## **Составим программу**

Запускаем программу LEGO MINDSTORMS Education EV3. В открывшемся окне выбираем вкладку **«ФАЙЛ»** → **«Новый проект»** → **«ПРОГРАММА»**

![](_page_21_Picture_2.jpeg)

Сохраняем проект в папку «Проекты» на рабочем столе с помощью инструмента **«СОХРАНИТЬ ПРОЕКТ».** 

![](_page_21_Picture_4.jpeg)

Сегодня сделаем программу, которая позволит роботу двигаться только тогда, когда он что-то видит, например можно ставить различные препятствия (стаканы и др.) перед роботом и проверить сможет ли он их сдвинуть.

Во вкладке **«Управление операторами»** находим блок **«Ожидание»** и переносим его в область программирования**:**

![](_page_22_Picture_2.jpeg)

Выберите режим **«Ультразвуковой датчик» → «Сравнение» → «Расстояние в сантиметрах»** 

Выбираем:

Тип сравнения **«5»** Расстояние – **10**см

Во вкладке **«Действие»** находим блок **«Рулевое управление»** и переносим его в область программирования. Выбираем режим «Включить», устанавливаем мощность **«-100».** 

![](_page_23_Picture_1.jpeg)

Таким образом после воздействии на датчик, робот будет ехать. Нам нужно сделать так, чтобы она переставала ехать если никого «не видит».

Для этого во вкладке **«Управление операторами»** находим еще один блок **«Ожидание»** и переносим его в область программирования**:**

![](_page_24_Picture_1.jpeg)

Выберите режим **«Ультразвуковой датчик» → «Сравнение» → «Расстояние в сантиметрах»** 

Выбираем:

Тип сравнения **«2»**

Расстояние – **10**см

Далее во вкладке **«Действие»** находим еще один блок **«Большой мотор»**. Выбираем режим **«Выключить».**

![](_page_25_Figure_1.jpeg)

Для того чтобы не запускать программу каждый раз заново, нужно всю программу поместить в цикл.

![](_page_25_Figure_3.jpeg)

Таким образом, робот будет ехать только когда что-то видит, например двигать препятствия или ехать за рукой.

**Загрузите и запустите**